## GUIDE ROAMING SETTINGS

SMARTKITCHEN PHONE AND TABLET

## **How to configure Soracom APN & roaming settings**

- 1. Turn off the phone/tablet
- 2. Insert the SIM card
- 3. Turn on the phone/tablet
- 4. Setting →Network & internet → Mobile network :
- a) Roaming ON

c)  $\rightarrow +$ 

b) → Access Point Names

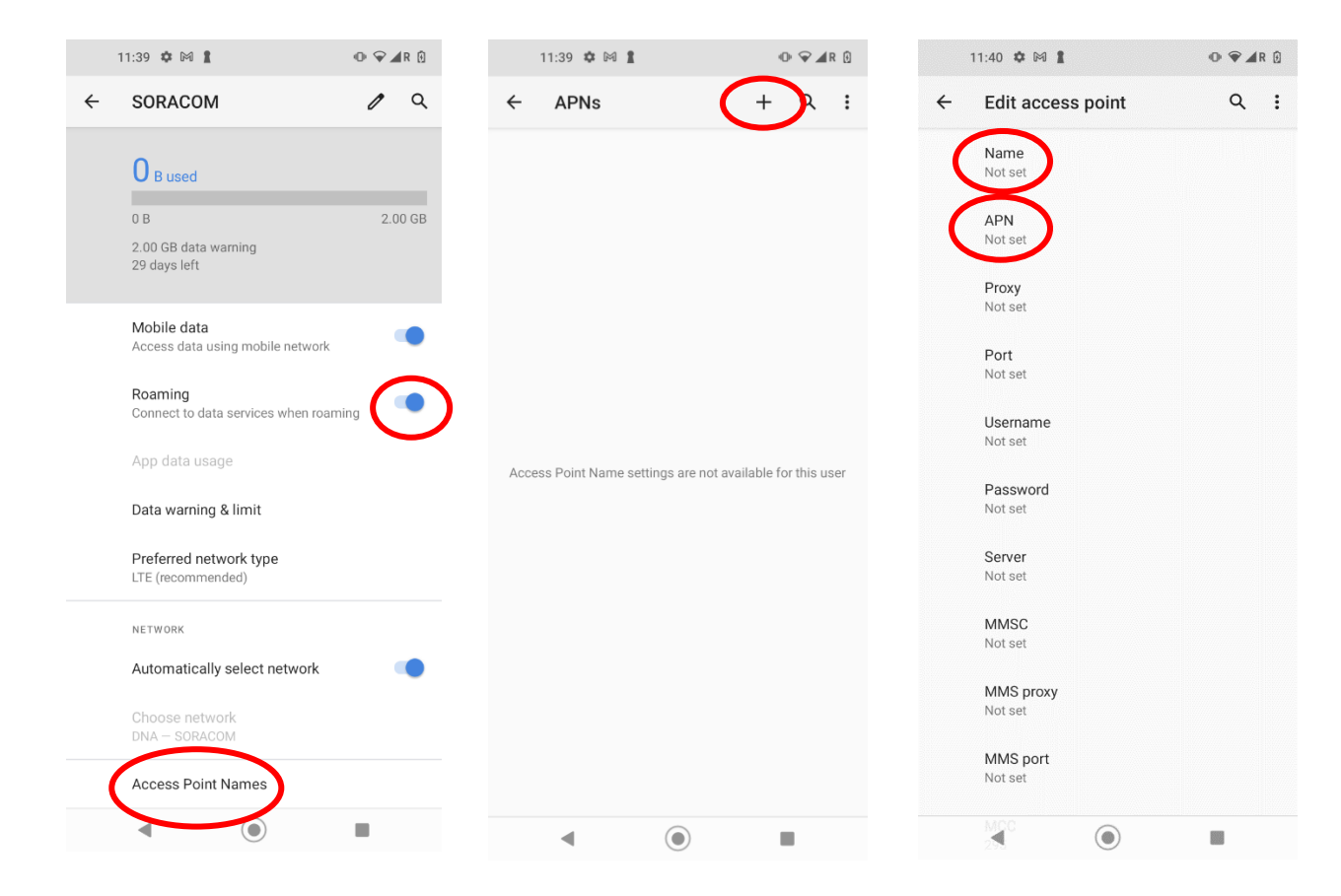

**、SMART<br>ノ KITCHEN** 

## GUIDE ROAMING SETTINGS

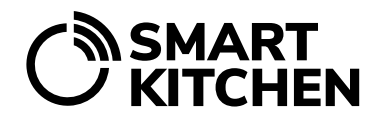

SMARTKITCHEN PHONE AND TABLET

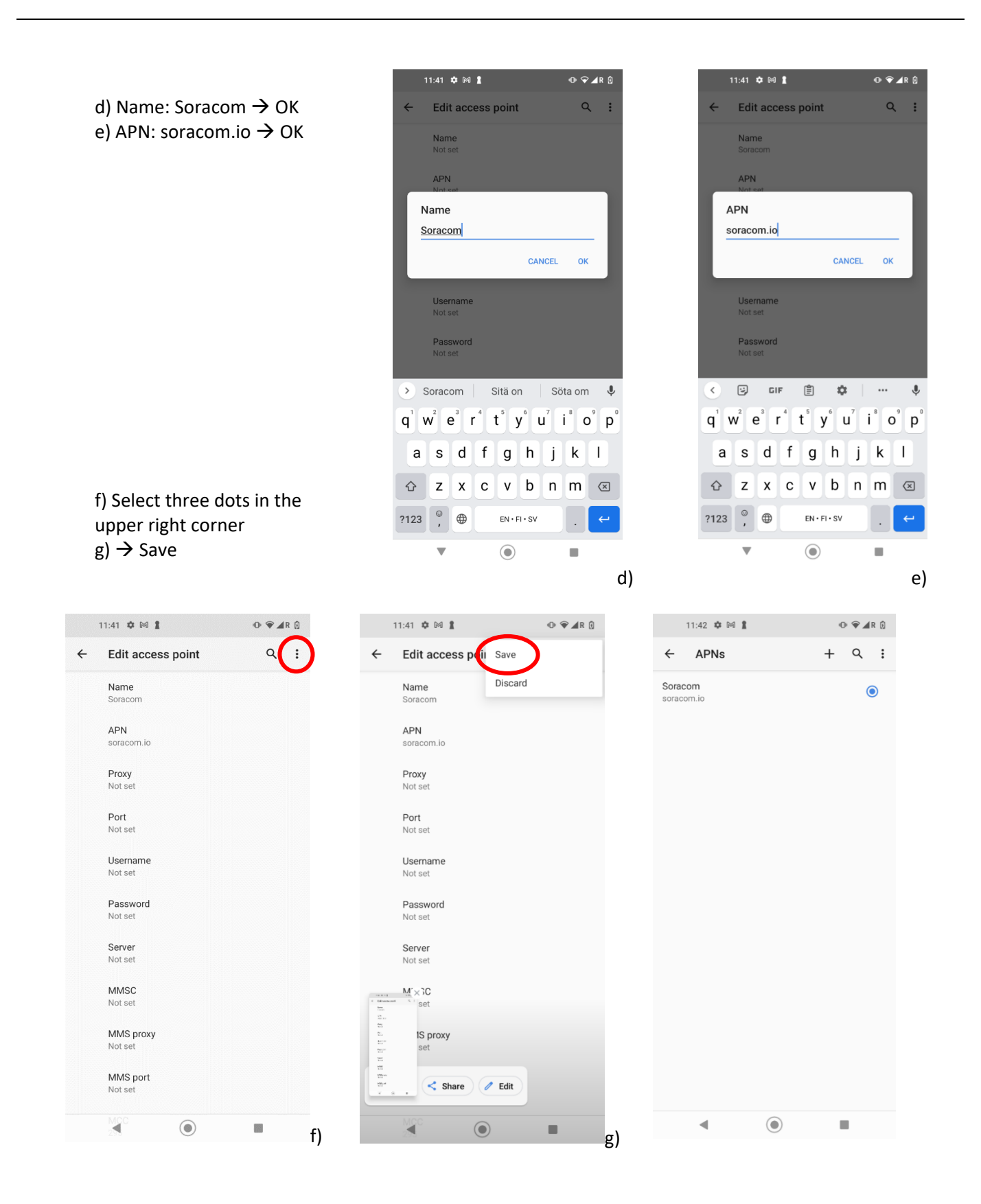